# **ACT-5020TWC Kvik Start Guide**

# **Oversigt over kameraet:**

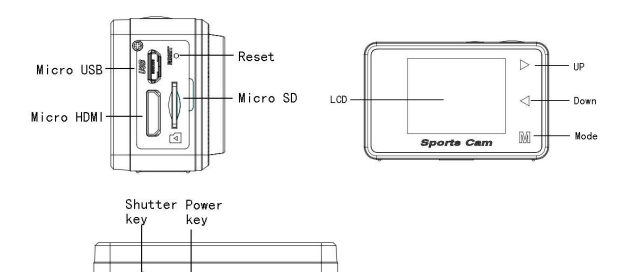

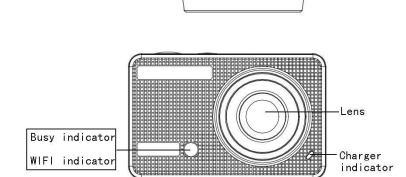

#### **Oversigt over LCD-displayet:**

Når du tænder WiFi-kameraet, viser LCD-skærmen følgende status:

# **Fotofunktion**

- 1. Fotofunktion
- 2. Batteristatus
- 3. Timerfunktion
- 4. Billedopløsning
- 5. Billedkvalitet
- 6. Antal mulige optagelser

# **Videofunktion**

- 1. Optagefunktion
- 2. Videokvalitet
- 3. Video framerate
- 4. Video opløsning
- 5. Resterende optagetid
- 6. Batteristatus

#### **Bilmonteret funktion**

- 1. Optagefunktion
- 2. Videokvalitet
- 3. Video framerate
- 4. Video opløsning
- 5. Resterende optagetid
- 6. Batteristatus

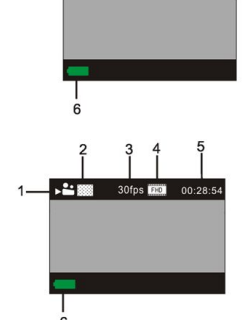

#### **Afspilningsfunktion**

Når du tænder kameraet, kan du trykke på knappen M (funktion) for at aktivere afspilningsfunktionen. Du kan trykke på pileknapperne Op / Ned for at vælge mellem CAR (bil)/ VIDEO/ JPG og dernæst trykke på udløseren for at åbne billedvisningen.

Tryk på knappen M (funktion) for at aktivere afspilningsfunktionerne, hvor du kan gennemse fotos og video samt afspille de videofiler, der er optaget med dette kamera.

Tryk på pileknapperne Op / Ned foratgå til næste eller foregående foto eller video.

Afspilning af film: Tryk på udløseren for at starte / pause afspilningen af video, tryk på pileknapperne Op / Ned for at spole hurtigt frem eller tilbage i indholdet og tryk på knappen power for at afbryde afspilning af videoen.

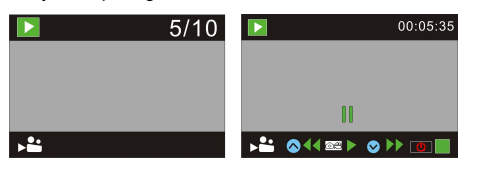

## **Sådan betjener du dit kamera:**

1) Når du anvender kameraet første gang, skal du:

Indsætte et micro SD- eller micro SDHC-kort (medfølger ikke), som vist på tegningen herunder.

Dette kamera kræver et Klasse 10 Micro SD-kort.

Sluk kameraet, inden du sætter kortet i eller tager det ud.

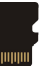

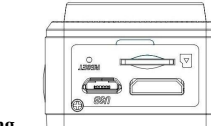

**Menu Indstilling Funktion** Når en af funktionerne

fotooptagelse, videooptagelse, videooptagelse under kørsel og afspilning er valgt, kan du trykke på knappen Power for at åbne menuen. Tryk dernæst på pileknapperne Op / Ned for at vælge undermenu og tryk på udløseren for at åbne menuen. Når du vælger i menuen, vises det markerede menupunkt med blå baggrund.

**Menuen Videooptagelse / Videooptagelse under kørsel**:

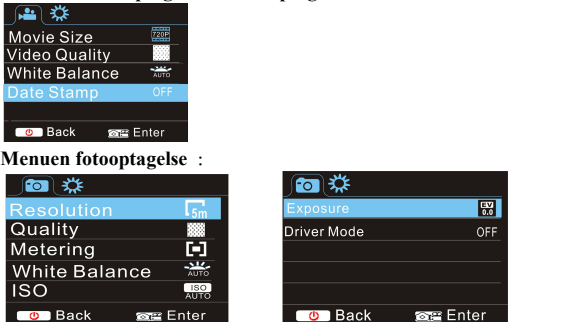

## **Systemindstillinger**

Når du har åbnet menuen ved at trykke på knappen Power, skal du trykke på knappen M (funktion) for at skifte til menuen systemindstillinger. Tryk på pileknapperne Op / Ned for at vælge undermenu og tryk dernæst på udløseren for at åbne undermenuen. I undermenuen skal du trykke på pileknapperne Op / Ned for at for at vælge det ønskede punkt i menuen og trykke på udløseren for at bekræfte. Gå tilbage til hovedmenuen og tryk på knappen Power for at lukke menuen.

#### **Menuen Systemindstillinger**:

Tryk på knappen Power for at åbne menuen, tryk på knappen M (funktion) for at skifte til menuen systemindstillinger og tryk på udløseren for at bekræfte. Tryk på pileknap Ned og vælg punktet " Date and time " (dato og tid) i menuen og tryk dernæst på udløseren for atåbne vinduet med indstillinger.

I dette vindue skal du trykke på knappen M (funktion) for at vælge de punkter (dato, tidspunkt), der skal justeres og trykke på pileknapperne Op / Ned for at for at foretage ændringen. Tryk på udløseren for at bekræfte hver indstilling, eller tryk på knappen Power for at annullere opsætningen og lukke menuen. Når du er færdig med opsætningen, skal du trykke på knappen Power for at lukke menuen systemindstillinger.

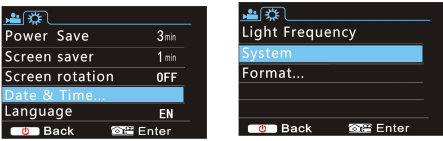

## **Opsætning af dato og tid:**

Tryk på knappen Power for at åbne menuen, tryk på knappen M (funktion) for at skifte til menuen systemindstillinger og tryk på udløseren for at bekræfte. Tryk på pileknap Ned og vælg punktet

"Date and time"(dato og tid) i menuen og tryk på udløseren for at åbne vinduet med indstillinger.

I dette vindue skal du trykke på knappen M (funktion) for at vælge de punkter (dato, tidspunkt), der skal justeres og trykke på pileknapperne Op / Ned for at for at foretage ændringen. Tryk på udløseren for at bekræfte hver indstilling, eller tryk på knappen Power for at annullere opsætningen og lukke menuen. Når du er færdig med opsætningen, skal du trykke på knappen Power for at lukke menuen systemindstillinger.

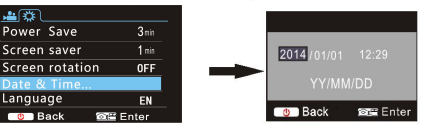

#### **Menuen Afspilning**

Tryk på knappen Power mens afspilningsfunktionen er aktiveret, hvis du vil åbne menuen afspilning. Tryk på pileknapperne Op / Ned for at for at vælge punkter i menuen og tryk på udløseren for at åbne undermenuerne. Når du står i undermenuen, skal du trykke

# **ACT-5020TWC Kvik Start Guide**

på pileknapperne Op / Ned for at vælge og trykke på udløseren for Ydre mål at bekræfte. Gå tilbage til hovedmenuen og tryk på knappen M (funktion) for at lukke menuen.

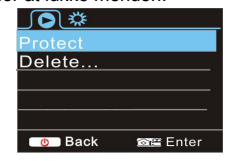

## **Opstart og nedlukning**

1 Opstart: tryk og hold knappen POWER i 3 sekunder, hvorefter kameraet viser startskærmen og starter op.

2 Nedlukning: tryk og hold knappen POWER i 3 sekunder, mens kameraet ikke arbejder, når du vil slukke det.

3 Automatisk nedlukning: for at spare på strømmen lukker kameraet automatisk ned, når du ikke har brugt det i et stykke tid. Som standard lukker kameraet automatisk ned efter 3 min.

4 Nedlukning ved lavt batteriniveau: når batteriniveauet er lavt, viser LCD-displayet "<sup>"</sup> ". Oplad batteriet i tide. Når ikonet skifter til rødt og blinker, lukker kameraet automatisk ned.

#### **Opladning af batteriet:**

Kameraet er udstyret med et indbygget 3,7V lithium batteri. Forbind kameraet tilen strømkilde og oplad det itide, når det er ved at være kørt tørt.

Forbind det slukkede kamera til en computer, når du vil oplade det. Ladeindikatoren er tændt under opladningen og slukker, når batteriet er fuldt opladet. Almindeligvis tager det ca. 4 timer at oplade batteriet fuldt ud.

## **Par kameraet med din Smartphone eller iPad. APP (Understøtter Android og ISO)**

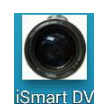

Download og installér app'en "ismart DV"

fra Appstore (til iOS) eller Google Play (til Android OS).

Indsæt TF-kortet og tænd videooptageren. Når du vil slå WiFi til, skal du trykke og holde udløseren i ca. 3 sekunder, hvorefter LCD-skærmen viser "Waiting for WiFi connection" (afventer WiFi-forbindelse), og WiFi-indikatoren blinker.

Aktivér Wi-Fi på din smartphone eller tablet og søg efter det trådløse AP-signal " ACT-5020TWC " . Opret forbindelse til videooptageren og vent, til systemet viser "Connected successfully" (forbindelse oprettet). Når forbindelsen er oprettet, slukker LCD-skærmen efter ca. 15 sekunder, og WiFi-indikatoren holder op med at blinke.

**Bemærk venligst: Første gang, du opretter forbindelse til videooptageren, skal du indtaste koden** "**1234567890**"**.**

Når du trykker på udløseren for at tænde LCD-skærmen, viser displayet "WiFi Connection Ready" (WiFi-forbindelse klar) og afbryder dernæst omgående WiFi-forbindelsen.

**Bemærk venligst:** "**Hvis du anvender LCD-displayet, afbrydes Wifi-forbindelsen og vice versa**"

#### **Tekniske parametre**

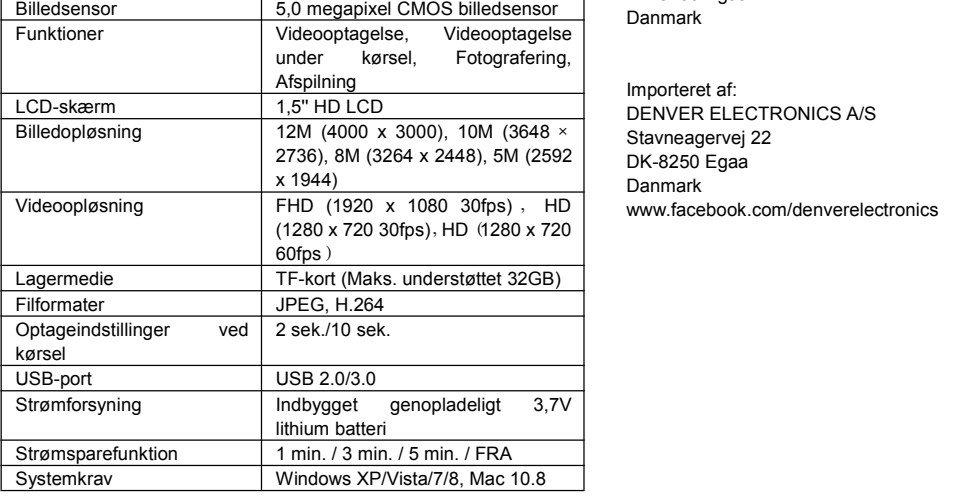

60 x 38 x 28 mm

#### Advarsel

- Indeholder lithium batteri!
- Forsøg ikke at åbne produktet!
- Udsæt ikke produktet for stærk varme, vand, fugt eller direkte sollys!

ALLE RETTIGHEDER FORBEHOLDES, COPYRIGHT DENVER ELECTRONICS A/S

FORSIGTIG!

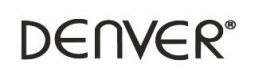

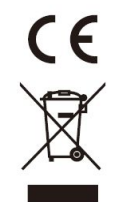

Elektrisk og elektronisk udstyr samt medfølgende batterier indeholder materialer, komponenter og stoffer, der kan være skadelige for menneskers sundhed og for miljøet, hvis affaldet (kasseret elektrisk og elektronisk udstyr og batterier) ikke håndteres korrekt.

Elektrisk og elektronisk udstyr og batterier er mærket med nedenstående overkrydsede skraldespand. Den symboliserer, at elektrisk og elektronisk udstyr og batterier ikke må bortskaffes sammen med usorteret husholdningsaffald, men skal indsamles særskilt.

Som slutbruger er det vigtigt, at du afleverer dine udtjente batterier til de ordninger, der er etablerede. På denne måde er du med til at sikre, at batterierne genanvendes i overensstemmelse med lovgivningen og ikke unødigt belaster miljøet.

Alle kommuner har etableret indsamlingsordninger, hvor kasseret elektrisk og elektronisk udstyr samt bærbare batterier gratis kan afleveres af borgerne på genbrugsstationer og andre indsamlingssteder eller bliver afhentet direkte fra husholdningerne. Nærmere information kan fås hos kommunens tekniske forvaltning.

Inter Sales A/S erklærer hermed, at dette produkt (ACT-5020TWC) overholder de væsentlige krav og andre relevante bestemmelser i Direktiv 1999/5/EF. En kopi af konformitetserklæringen kan fås hos: Inter Sales A/S Stavneagervej 22 DK-8250 Egaa Danmark

2736), 8M (3264 x 2448), 5M (2592 DK-8250 Egaa Importeret af: DENVER ELECTRONICS A/S Danmark